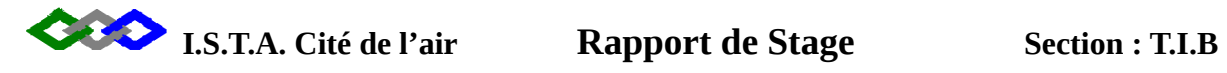

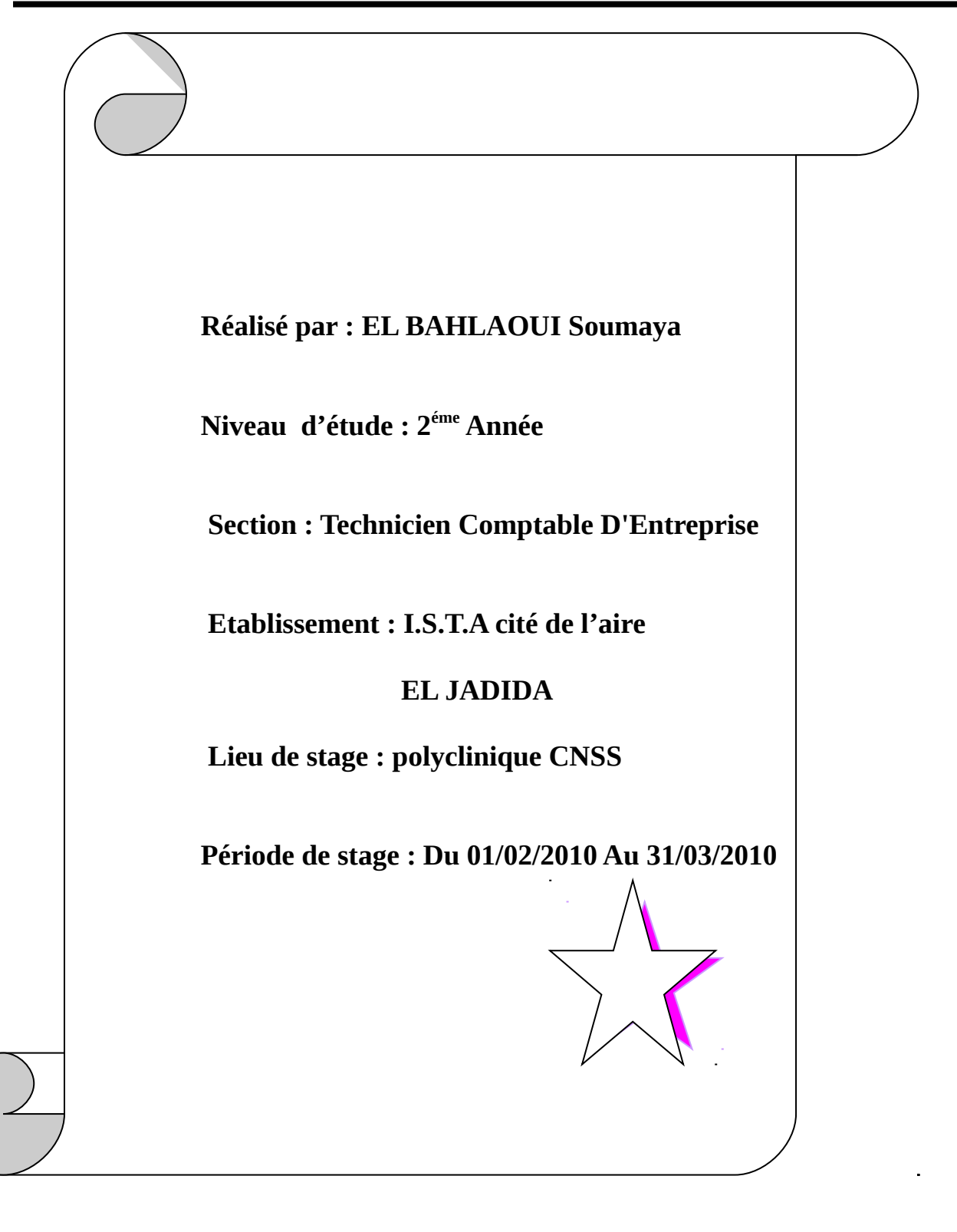

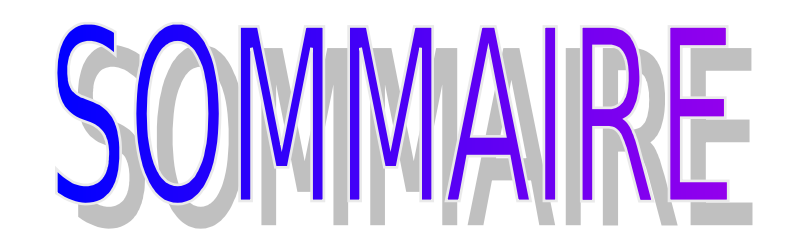

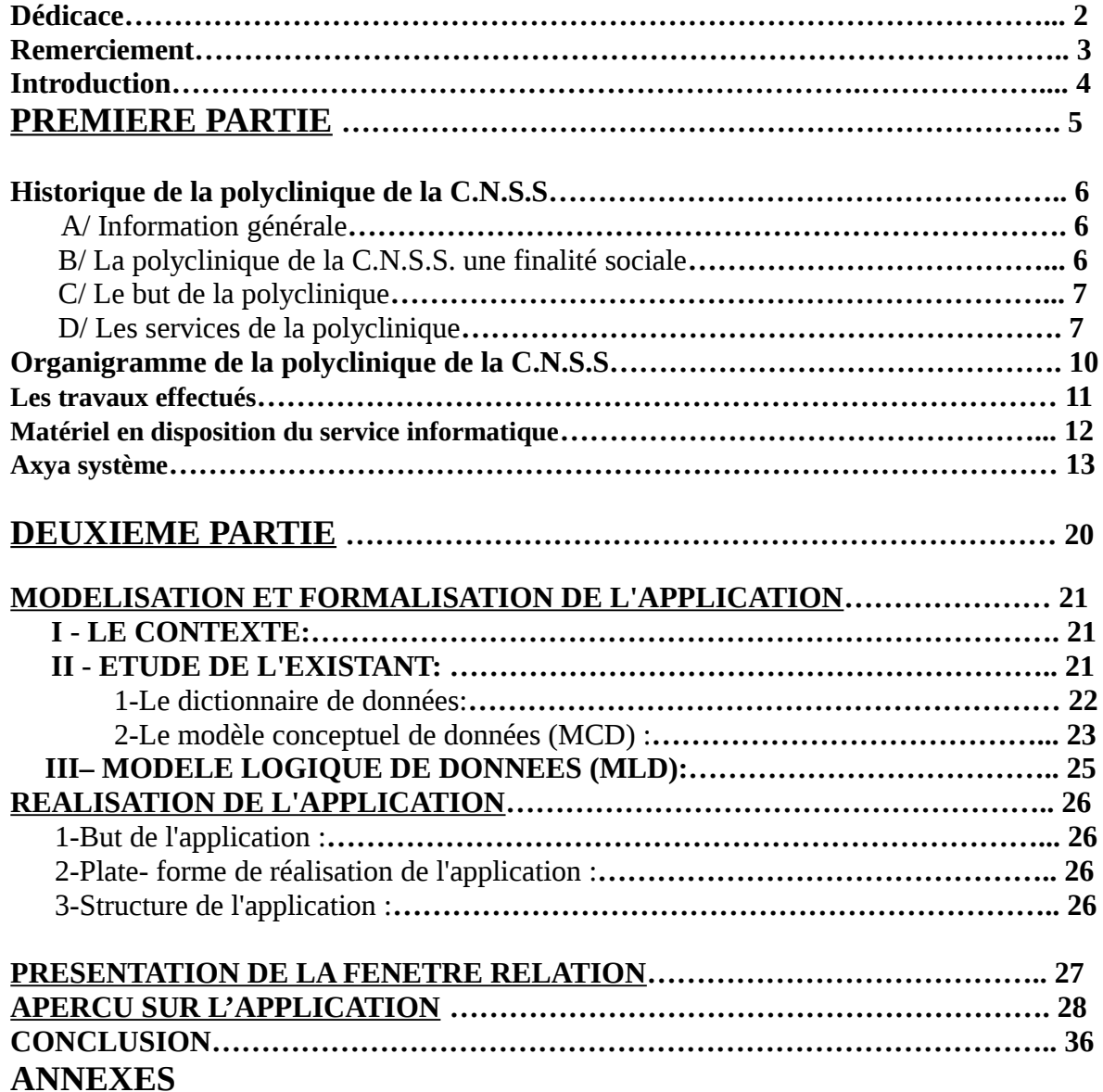

**I.S.T.A. Cité de l'air Rapport de Stage Section : T.I.B**

### DEDICACE

### **Je dédie se modeste travail à :**

Ma famille est spécialement : Ma mère qui m'a donné tant de tendresse et de bonheur Pendant toute ma vie, Mon père que j'aime beaucoup et j'espère qu'il sera En bonne santé, A tout les membres de la famille EL BAHLAOUI A tous les encadrant, enseignants et toutes les personnes Qui ont contribué de près ou de loin à la réalisation de ce travail.

**I.S.T.A. Cité de l'air Rapport de Stage Section : T.I.B**

### EMERCIEMENTS

Avant d'exposer la synthèse de mon stage, je tiens tout d'abord à exprimer ma profonde gratitude à Monsieur EL AMRANI Abdellilah, médecin Directeur de la **«** Polyclinique de la Sécurité Social », et à Monsieur BENSEDIK Amane pour leur bienveillance et leur détermination à ce que notre formation alternée y compris le présent stage se déroule dans les meilleurs conditions ;

Je teins également à présenter mes vifs remerciements et mes très haute considération à Mr OUAKAR Abdelfdil, pour son précieux et inestimable aide qu'il ma prodigué pour mener à terme ma formation ;

Aussi je voudrais à cette occasion, exprimer mes plus vifs remerciements à notre Directeur de l'ISTA, Mr et j'adresse mes remerciements les plus sincères à mes formateurs, notamment : Mr OUAME, BOUZIANE, Miftah, et je leur exprime mon grand respect pour la compréhension qu'ils ont toujours manifesté à mon égard ;

De plus j'adresse mes sincères remerciements aux membres de jury soutenant mon projet et assurant l'évolution de mon application ;

Enfin, j'exprime ma profonde gratitude à toutes les personnes qui ont participés de prés ou de loin à la réalisation de ce travail.

**I.S.T.A. Cité de l'air Rapport de Stage Section : T.I.B**

### INTRODUCTION

La dimension professionnelle est le complément indispensable des études à l'ISTA.

L'objectif est de permettre aux agents de devenir des acteurs économiques à même de maîtriser leurs fonctions et de participer au développement de l'entreprise.

Ces études que j'ai effectuées au sein de l'ISTA sont très intéressantes pour moi, elles m'ont permis de faciliter mes tâches du service.

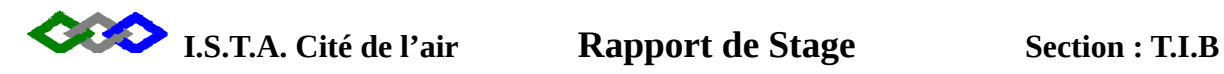

### PREMIERE PARTIE

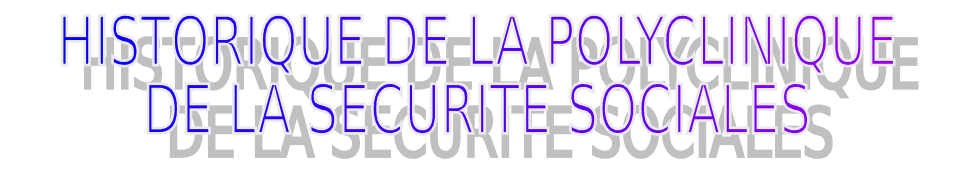

### **A/ INFORMATION GENERALE :**

 La sécurité sociale est une institution apparue pour la première fois en Grande-Bretagne au 19ème siècle. Elle constitue l'une des principales acquisitions du monde ouvrier. Au Maroc, la sécurité sociale a vue le jour par le dahir du 30 décembre 1959, repris par la loi du 27 juillet 1972.

 La carte d'immatriculation à la CNSS constitue le seul moyen valable permettant à tout individu de bénéficier des soins dispensés dans cet établissement. Cependant, quoique cette carte reste nécessaire, elle ne permet pas de couvrir les frais d'hospitalisation et de soins (50%) en totalité.

 La politique d'instauration d'unités de soins de santé régie par un système établi par la caisse nationale de la sécurité sociale a été inaugurée au mois de mai 1979 par l'inauguration de la 1ère unité de Ghaallef à Casablanca. Cette unité a été dotée d'une capacité d'accueil de 324 lits en repartie en plusieurs services de soins. Elle a été réaffirmée par l'ouverture d'une 1<sup>ère</sup> tranche d'unité (1984) : Ziraoui à Casablanca, Agadir, Marrakech, Tanger et Oujda.

 Une 2ème tranche (1987) a été lancée et concerne les villes : d'El Jadida, Settat, Mohammedia , Kenitra, ainsi que deux nouvelle unités à Casablanca.

### **B/ LA POLYCLINIQUE DE LA CNSS UNE FINALITE SOCIALE :**

 La caisse nationale de la sécurité sociale a réalisé au cours des années 1970 et 80 des unités de soins de type polyclinique, construites a partir de fonds provenant de la rémunération d'excédents dégagés par le régime de la sécurité sociale. Les polycliniques ont d'abord et avant tout été créées pour les assurés sociaux de ce régime et les membres de leurs familles à charge. Cette vocation sociale évidente, depuis leur création, consiste à faciliter pour cette population, l'accès à des soins de qualité.

 Depuis juillet 1996, les assurés sociaux immatriculés au régime de sécurité sociale, qui ne disposent d'aucune couverture médicale et leurs ayants droit, bénéficient d'un abattement tarifaire de 40%, sur les frais d'hospitalisation et de séances de dialyse jusqu'à 2002 et à partir du 01/01/2003 l'abattement est de 50%.

 Ces dispositions ont pour but de faciliter l'accès économique aux soins de cette catégorie de patients en attendant la généralisation de l'assurance maladie.

 Les entreprises qui contribuent au financement du régime de sécurité sociale et donc é celui des polycliniques, se doivent de faire bénéficier au maximum leur salaries des prestations médicales offerts par ces établissements de soins et ce grâce aux facilités consenties par ces derniers.

 Il s'agit notamment de la possibilité pour les entreprises de conclure des conventions de tiers payant soit au niveau du siège de la CNSS soit au niveau de la polyclinique de leur environnement (convention à portée limitée géographiquement), en vue de dispenser,

Totalement ou partiellement, leurs salariés de l'avance des frais de soins, cette possibilité est aussi offerte aux assurances mutuelles.

 Les polycliniques sont ailleurs ouvertes à tous les patients bénéficiaires ou non de la garantie d'un organisme de prise en charge.

### **C/ LE BUT DE LA POLYCLINIQUE** :

 Le but de l'instauration de cette politique est offrir à une certaine catégorie d'assurés sociaux et mutualistes le choix de soins en parallèle avec le secteur public, ainsi elle présente des soins dont le malade a besoin.

### **D/ LES SERVICES DE LA POLYCLINIQUE :**

### **1-Services Administratifs :**

### **a-Médecin Directeur :**

-Encadrer le personnel paramédical.

- -Proposer un programme médical.
- -Proposer le budget annuel de l'établissement.
- -Veiller sur la qualité des soins.
- -Présider la commission interne des marchés.

### **b-Fondé de pouvoir :**

Ces services sont chargés des relations avec les fournisseurs de Polyclinique.

### **c-Accueil – Admission et Facturation :**

\*Accueil –Admission :

Ce service est chargé :

-D'assurer un accueil de bonne qualité des malades soit pour la consultation externe ou pour l'hospitalisation ainsi que les personnes sollicitant un renseignement.

-D'organiser les mouvements des malades à l'intérieur de la polyclinique, les entrées, les sorties et le planning des rendez-vous.

-D'ouvrir le dossier administratif du malade à hospitaliser et de le gérer jusqu'à la phase de la préparation de la facture.

\*Facturation :

Ce service a les tâches suivantes :

-Assurer la facturation des prestations délivrées par la Polyclinique.

-Remettre à la caisse les factures des patients qui règlent au comptant.

-Transmettre à la comptabilité les factures des patients dont les frais de soins sont pris en charge par des tiers payeurs.

### **d-Administration générale :**

Ce service est chargé de :

-Gérer le personnel.

-L'approvisionnement de la gestion des stocks.

-Suivi des contrats conclu avec les tiers-payeurs.

### **e-Comptabilité et Recouvrement :**

\*Comptabilité :

 La comptabilité générale tenue par la direction de l'unité médicale retrace l'évolution de tous les éléments actifs et passifs du patrimoine ainsi que les charges et produits d'exploitation.

 Aucune opération ne peut être décrite en comptabilité générale sans que soit préalablement établi un document de base visé par l'administrateur ordonnateur délégué :

-Ordre d'imputation

-Ordre de paiements

-Ordre de recettes

-Ordre d'opérations diverses

 Toutes les pièces comptables justifiant une dépense ou une recette doivent être jointes à l'ordre de paiement ou à l'ordre de recettes. Ces pièces sont :

### **En ce qui concerne les dépenses :**

-Quittance (P.T.T., R.A.D., O.N.E.).

-Factures (fournisseurs).

-Bon de commande.

-Bon de réception.

### **En ce qui concerne les recettes :**

-Bordereau de versement des espèces ou remise de chèques.

-Avis de crédit.

-Ordre de virement au profit du compte C.N.S.S.

\*Recouvrement :

Le responsable du recouvrement a les tâches suivantes :

-Etablir mensuellement un relevé des factures impayées du mois et l'adresser en recommander aux tiers payeurs.

-Etablir la balance clients qui doit être transmise à la direction du recouvrement pour la prise en charge des soldes tiers payeurs a fin de suivre et contrôler le recouvrement des créances dues.

-Adresser une mise en demeure aux tiers payeurs en cas de non paiement le 05 du mois après le délai de paiement autorisé (soit 90 jours fin de mois), cette mise en demeure est adressée en recommandé avec accusé de réception.

-Etablir mensuellement l'Etat des règlements.

-Accorder des facilités de paiement de la C.N.S.S. et selon les conditions et modalités suivantes :

Document constitutif du dossier :

-Dernier bulletin de salaire.

-Une reconnaissance de dette et un tableau d'amortissement doivent être établis sgnés et légalisés par l'intéressé.

→ Plafond :

 Le montant de l'échéance ne doit pas dépasser 25% du salaire net mensuel de l'intéressé.

 $\rightarrow$  Taux d'intérêt :

 Le taux dégressif est 4% et il doit être comptabilisé sous le compte 77100 (produit accessoires).

 $\rightarrow$  Délai de remboursement :

Les facilités sont remboursables par mensualité (12 mensualités maximum).

### **2-Services médicaux :**

### **\* Bloc central :**

Ce service se charge de la préparation et de l'intervention chirurgicale traumatologique. **\*Réanimation :**

Reçoit les malades nécessitant les soins intensifs.

### **\* Hémodialyse :**

C'est un service qui s'occupe des malades présentant des insuffisances rénales.

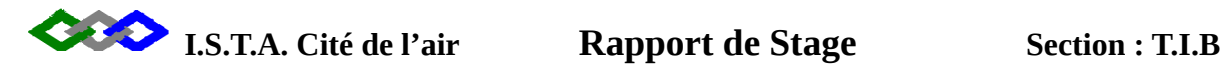

### *L'organigramme de la Direction de la polyclinique CNSS d'El Jadida*

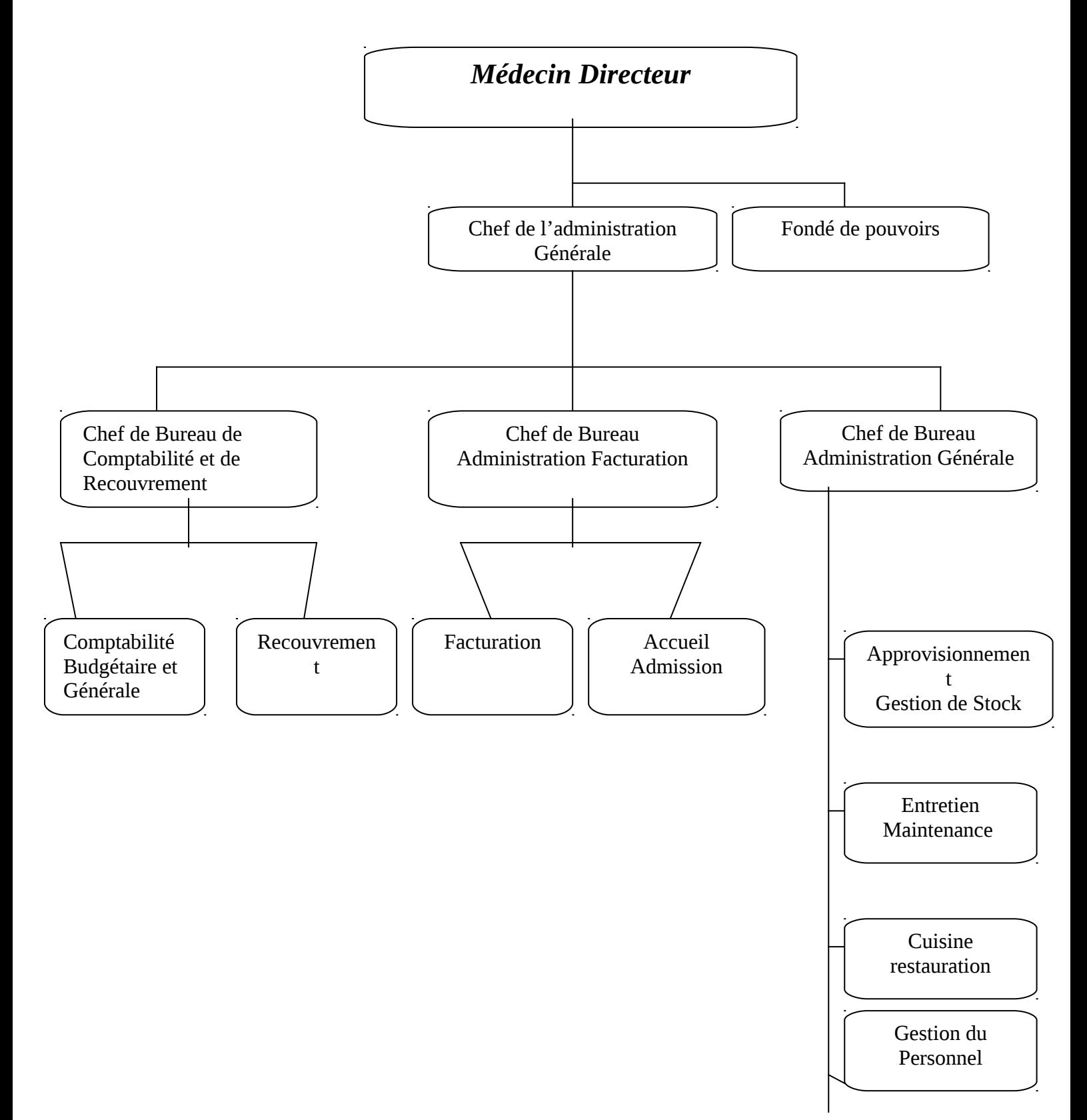

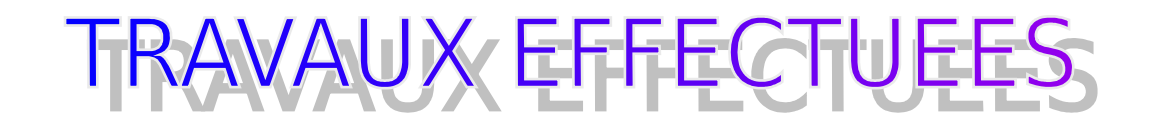

Durant mon stage j'ai passé deux mois dans le service informatique ou j'ai effectué les travaux suivants :

- Paramétrage
- La communication
- \* Recherche thématique sur Internet
- Création des Email pour des personnels
- $\triangle$  Installation des logiciels
- **\*** Installation de Réseau
- Saisie des chiffres d'affaire par requête (SQL) sur Excel
- \* Contrôle de dossiers, Actes non facturées
- La réalisation d'un programme.

**I.S.T.A.** Cité de l'air **Rapport de Stage Section : T.I.B** 

### H.

### **1- EQUIPEMENT HARDWARE :**

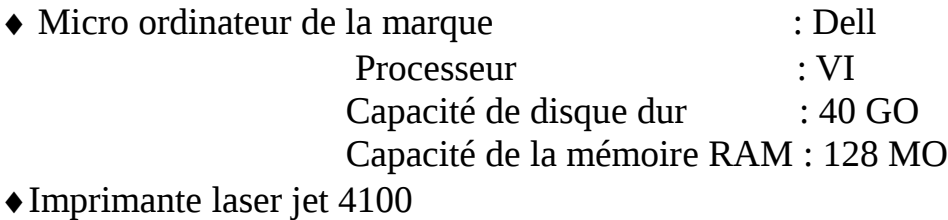

- Onduleur
- Serveur Unix
- $\triangle$ Modem
- Routeur
- ◆ Switch

### **II EQUIPEMENT SOFTWARE :**

### **1-Système d'exploitation :**

- Sybase (langage de programmation)
- Windows 2000 Server

### **2-Microsoft office :**

- $\triangle$ Excel
- Word
- Internet Explorer 5.0

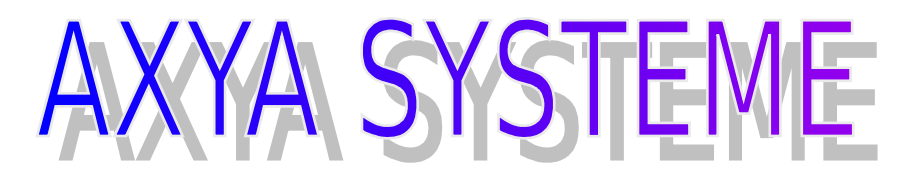

### **AXYA Dossier patient**

 Progiciel en cours de finalisation, disponibilité décembre 2002. Au quotidien, au sein de la collectivité, l'informatisation doit engager une nouvelle dynamique d'action pour l'ensemble du professionnel de santé et administrative, en faisant bénéficier les patients d'une valorisation dans la qualité et la sécurité des soins.

### **Produits AXYA**

 Née dans l'univers hospitalier, la gamme Axya Santé s'affirme comme la pierre angulaire du système d'information de l'hôpital.

 Fondée sur une conception du système d'information Hospitalier structuré autour du patient et utilisant les technologies les plus récentes, la solution Axya Santé garantit la satisfaction des exigences.

 **1-AXYA Séjour :** FEDERER L'ENSEMBLE DES SERVICES MEDICO-ADMINISTRATIFS

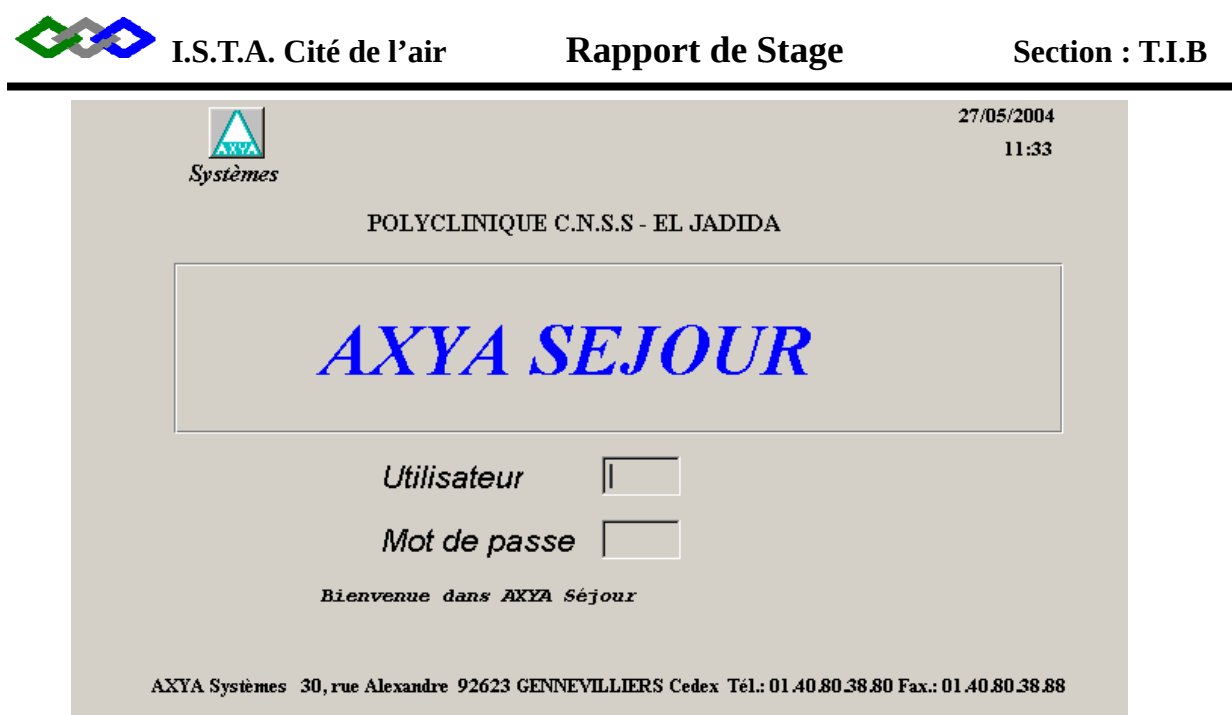

 Axya Séjour est un progiciel qui concrétise l'approche retenue par Axya pour répondre aux besoins des gestionnaires du monde hospitalier fédérateur les différents modules de son offre. Axya Séjour est articulé autour du patient. L'information saisie à la source, une Seule fois, est accessible en temps réel par les différents services concernés dans l'hôpital et restituée sous la forme adaptée à chacun d'entre eux.

 Chaque utilisateur doit spécifier son code et son mot de passe qui est strictement confidentiel les codes sont regroupes par profil. Chaque profil a des taches déterminée.

Après avoir tapé le code et le mot de passe la fenêtre suivante s'affiche :

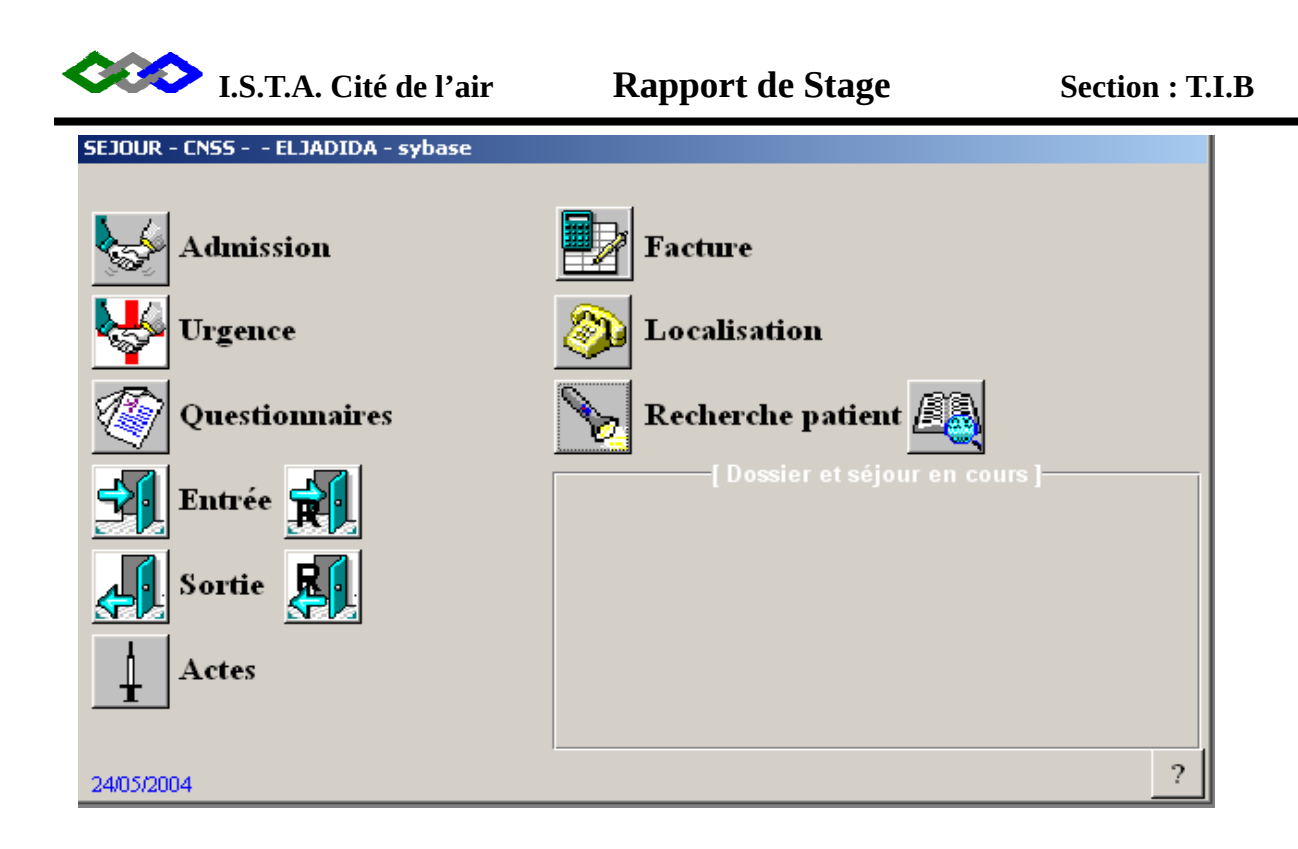

Admission : Chaque service a un code par exemple :

- -Admission en urgence 5002 -Admission en consultation 6001 -Admission en laboratoire 5004 -Admission en radiologie 5003 -Admission en dentaire 6002 -Admission en hémodialyse 5006 -Admission en chirurgie 1001
- -Admission en maternité 3001
- -Admission en réanimation 4001

### **Recherche Patient :**

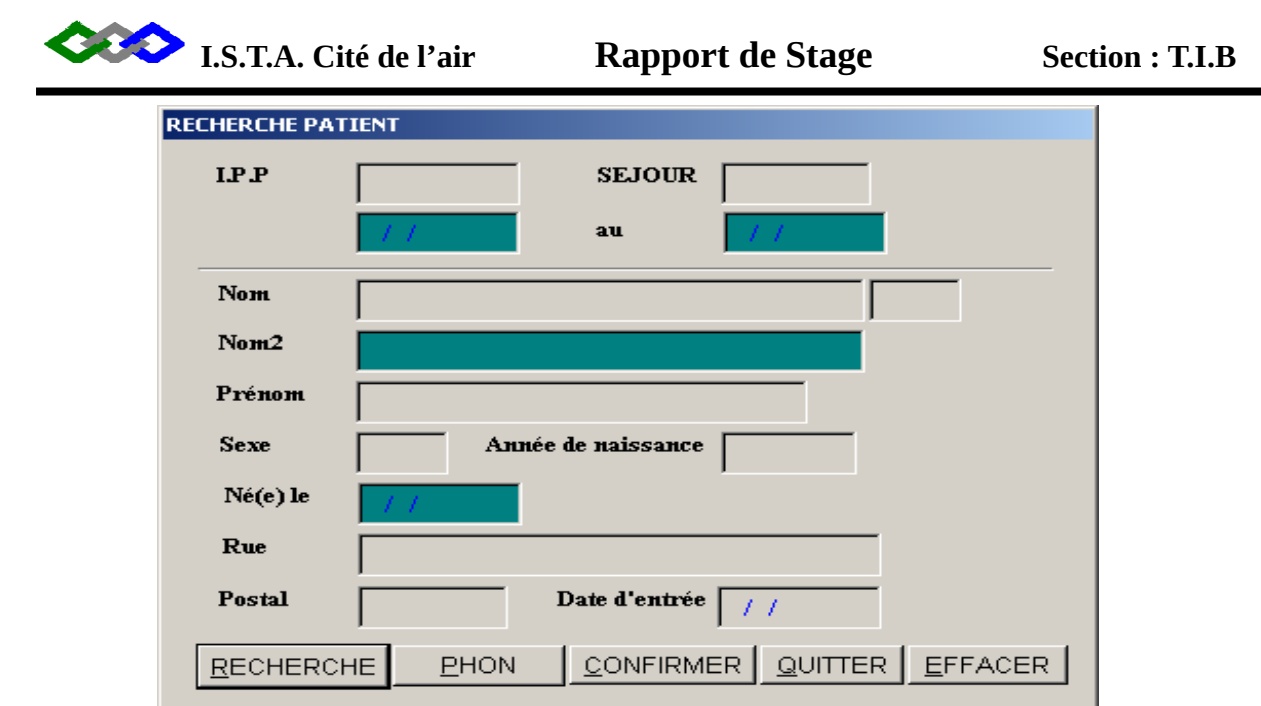

 Cette fenêtre permet la recherche du patient. On peut chercher par IPP Identifiant Permanent du Patient ce critère est unique pour chaque patient. On peut également faire une recherche par nom, par prénom seulement cette méthode est très lente et peux aboutir a des erreurs de recherche exemple deux malades qui ont le même nom Donc on se réfère toujours a L'IPP qui est unique.

 **Questionnaire !**

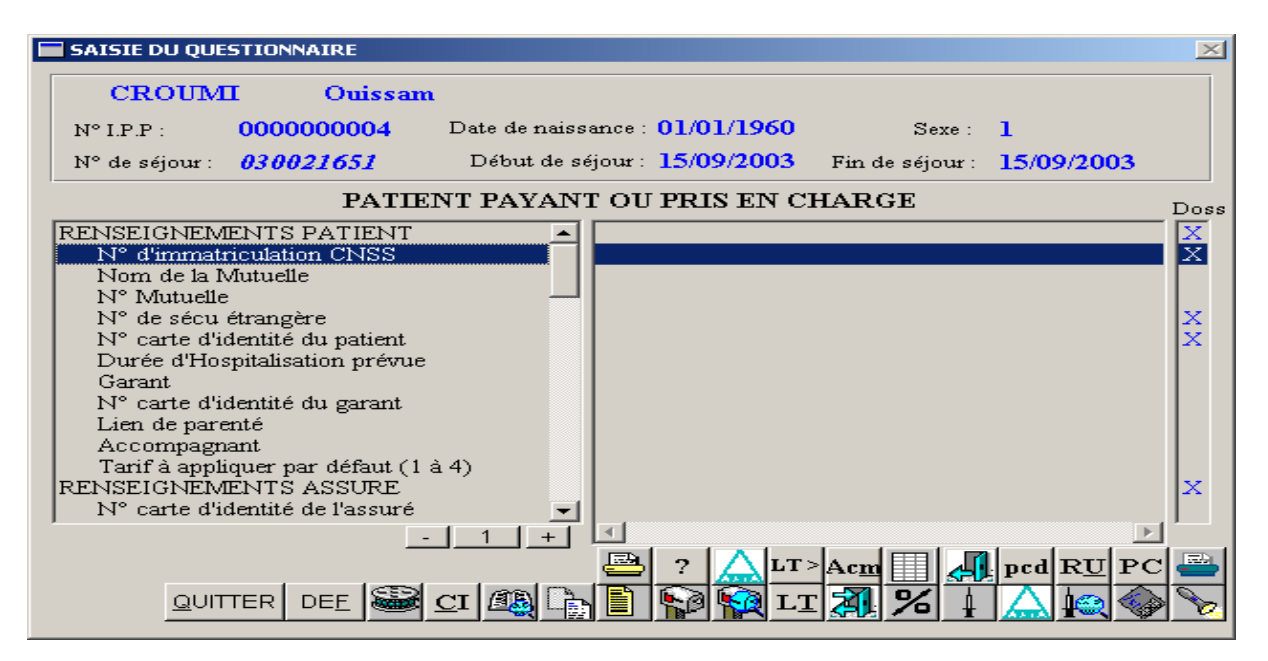

Ce formulaire doit être rempli pour malade

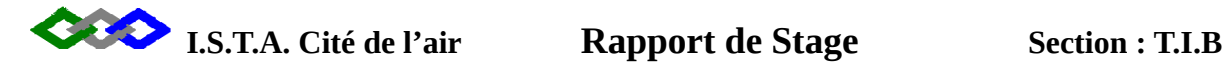

- Organisme : OCP, ONE, ONCF, ASSURANCES….

- Tarif il existe deux tarifs :

- -Tarif 1
- -Tarif 3 pour les AT accident de travail.

-Renseignement assuré.

### **Acte :**

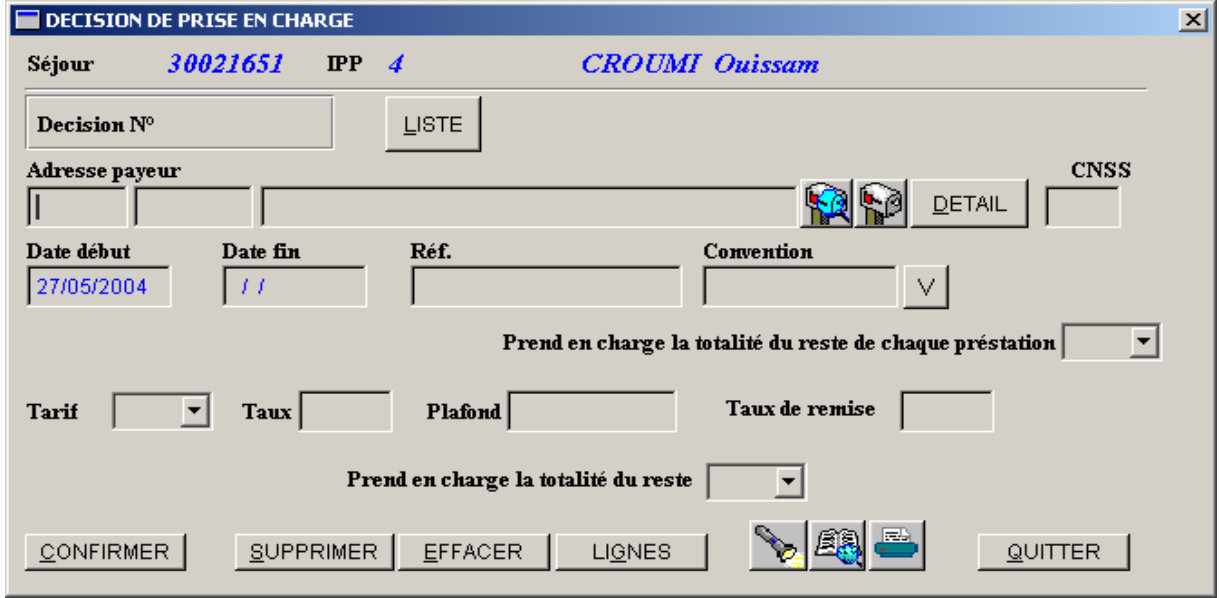

Saisie des actes :

C1 = Consultation généraliste

C2 = Consultation spécialiste

 $D =$ Acte dentaire

Z = Acte de radiologie

KC = Acte de chirurgie

Ka = Acte d'anesthésie

 On doit spécifier l'unité fonctionnelle (service) ainsi que l'intervenant demandeur et L'intervenant réalisateur.

### **Paramétrage** :

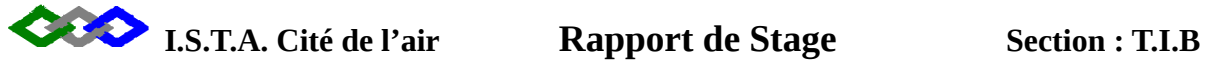

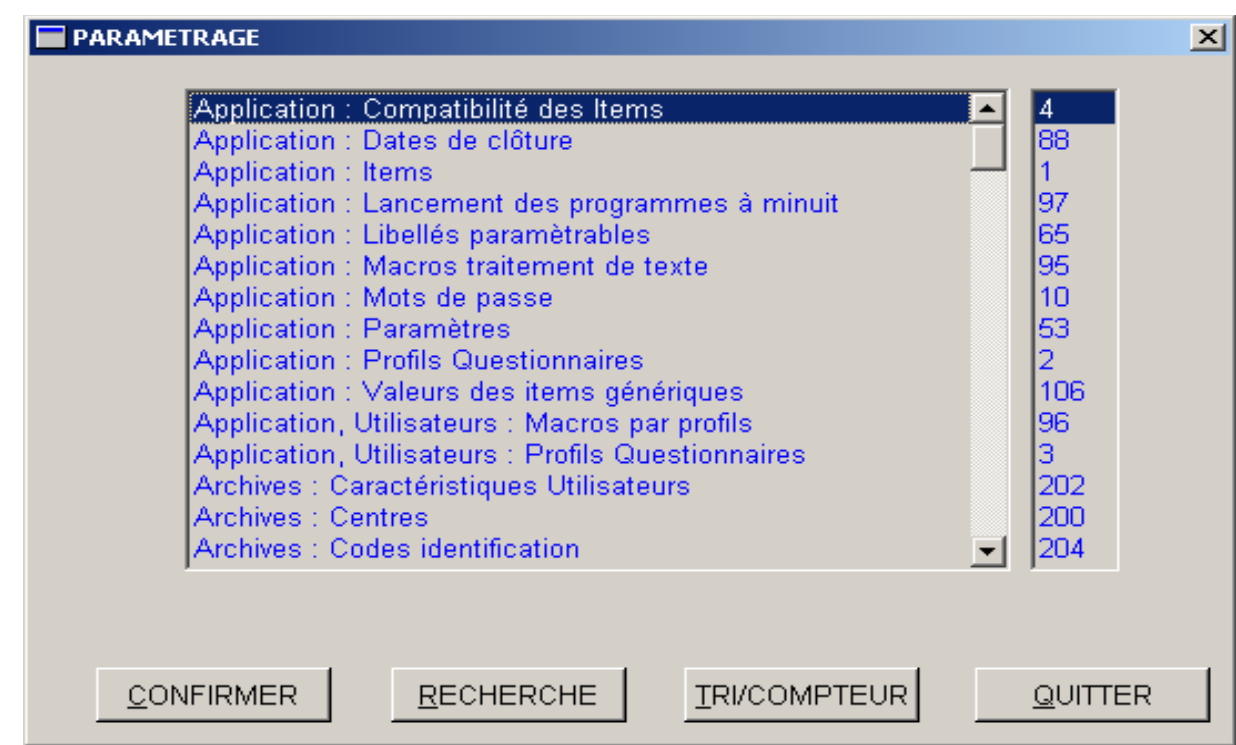

Cette table permet le paramétrage.

### **II AXYA Stocks :**

### UN SYSTEME COMPLET DE GESTION, DE LA DEMANDE A LA DISTRIBUTION

**I.S.T.A. Cité de l'air Rapport de Stage Section : T.I.B**

 Axya Stock est un progiciel qui couvre toute la chaîne de gestion des stocks. Il s'adresse à tous les services de l'hôpital pour les demandes (au niveau de la saisie décentralisée) ; aux donneurs d'ordres (économes, pharmaciens, …) pour la validation des commandes ; aux magasiniers pour la distribution.

 Axya Stock intègre la dispensation nominative des produits pharmaceutiques. Totalement interfacé avec les autres progiciels de l'offre Axya, il permet le calcul précis des dépenses par patient.

 **Commande avec demande :** 

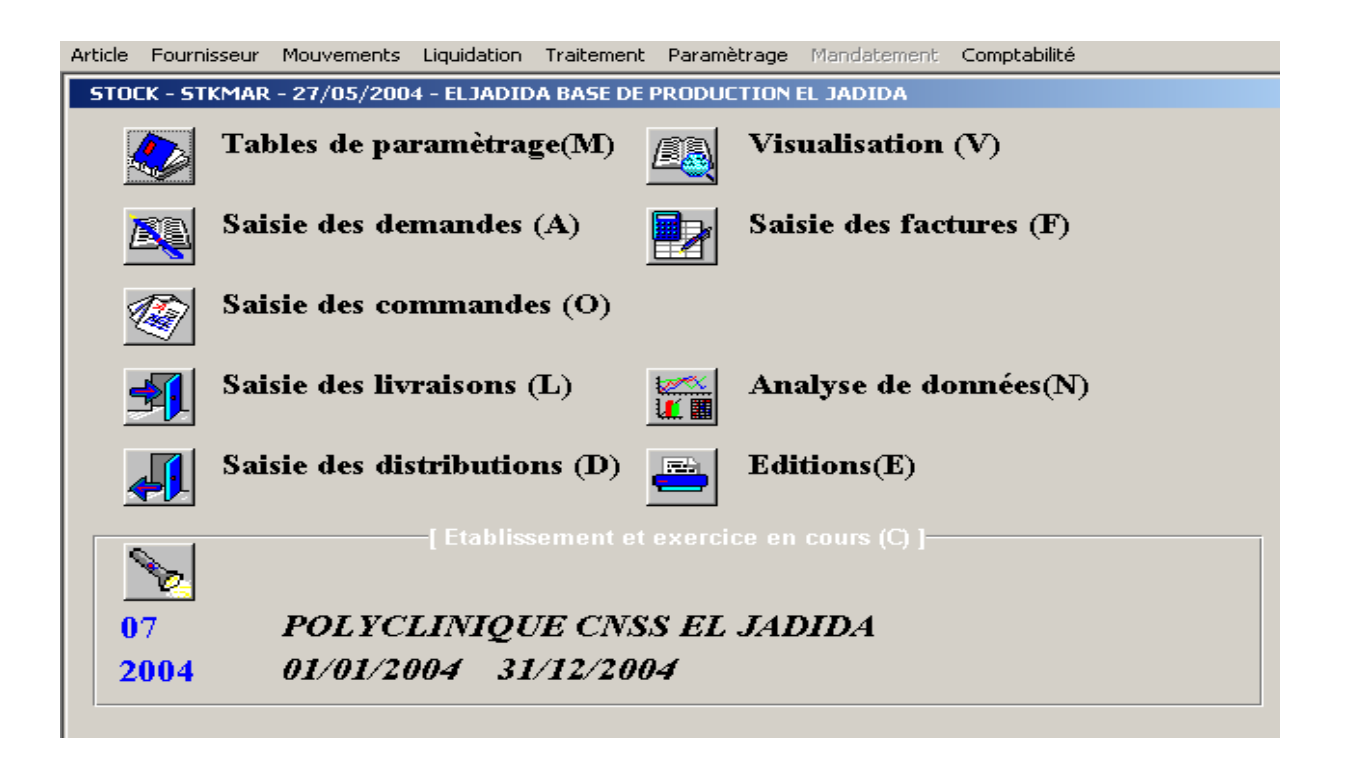

 Le magasinier saisit les articles demandés. Chaque article a un code exemple : A261, B069.

Le bureau de l'administration générale confirme la commande. Cliquer sur demande

◆ Quantité → Commandée → Confirmé.

**Commande sans demande :**

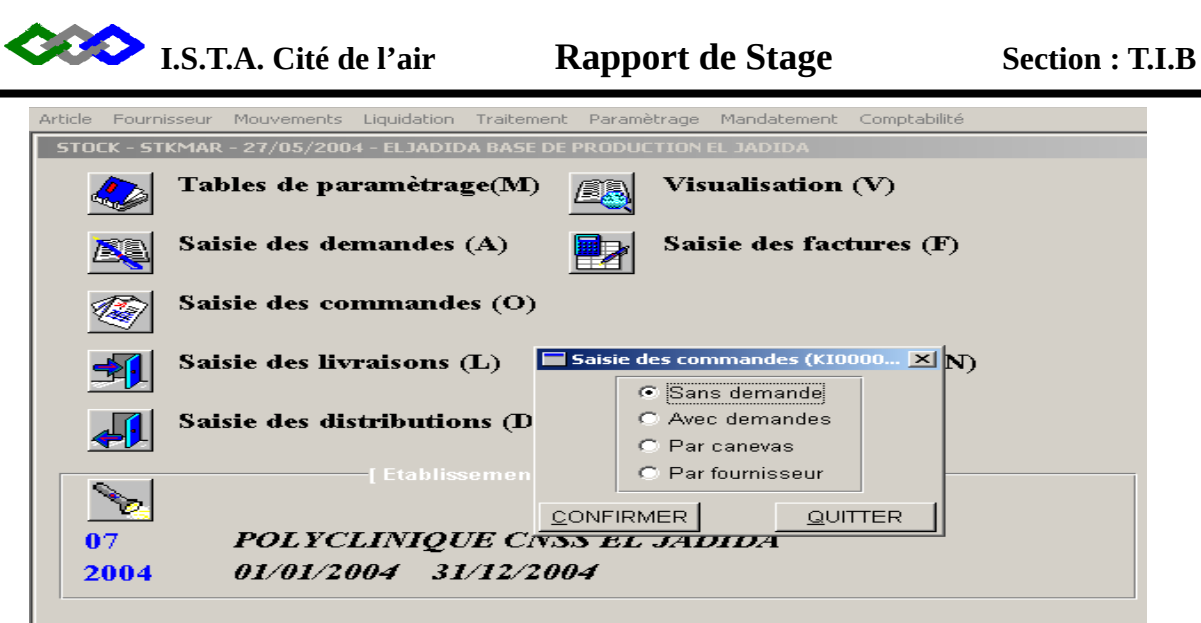

 Le bureau de l'administration générale confirme la commande sans passer par la commande.

Cliquer sur saisie de commande  $\longrightarrow$  la quantité demandée  $\longrightarrow$  confirmé.

### **Lancement des éditions :**

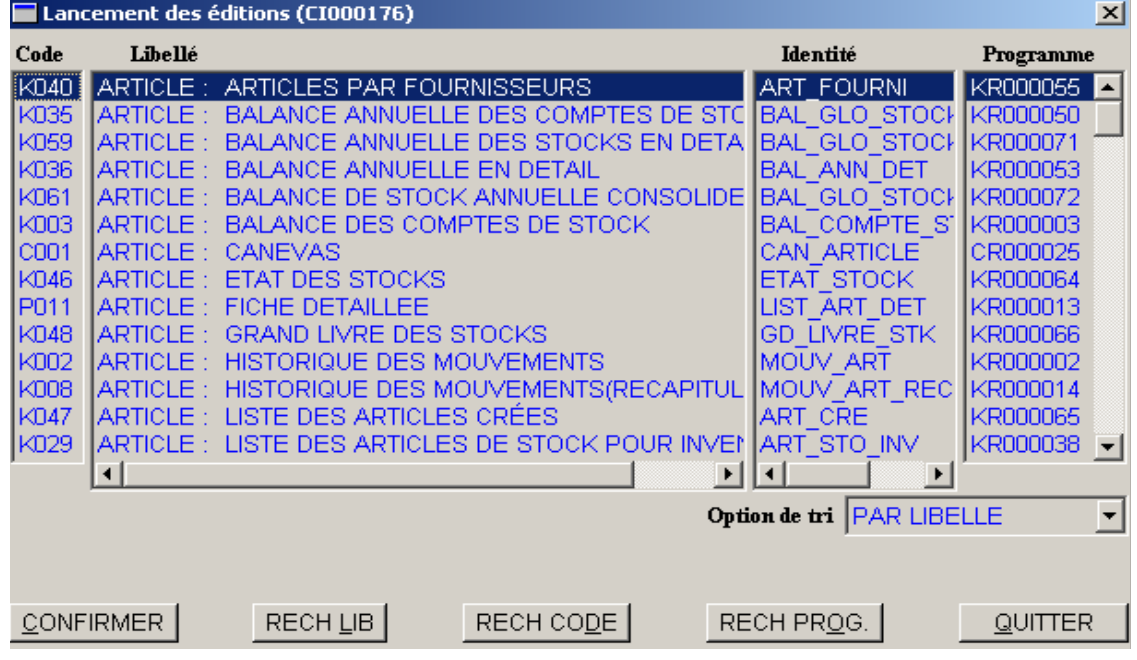

Chaque article est codifié exemple S222 = Seringue Chaque article est associé à un fournisseur exemple S222 = Sérum salé.

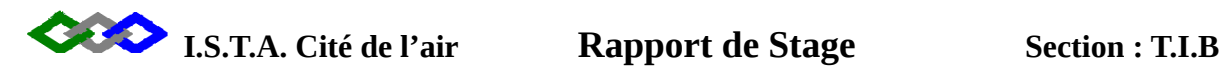

## DEUXEME PARTIE

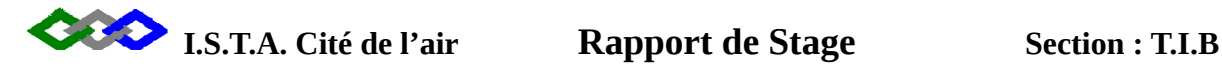

### **MODELISATION ET FORMALISATION DE L'APPLICATION**

**Merise** est une méthode de conception de développement et de réalisation de projets informatiques.

Le but de cette méthode est d'arriver à concevoir un système d'information. Elle est basée sur la séparation des données et des traitements à effectuer en plusieurs modèles conceptuels et physiques.

### **I - Le contexte:**

Le domaine à étudier concerne les données suivantes:

 Information sur le personnel (Mle de Personnel, Nom et Prénom de Personnel, etc.…);

 Information sur l'absence autorisé (N°absence autorisé, date de départ du d'autorisation d'absences exceptionnelle, date de reprise d'autorisation d'absences exceptionnelle);

Information sur le nombre d'enfants de chaque personnel (nom d'enfant, prénom, date naissance, lieu naissance) information sur les congé annuel (numéro du congé annuel, nombre de jours du congé annuel, date de repris du congé annuel);

### **II - Etude de l'existant:**

Avant de passer à la phase de conception et de formalisation il faut :

- Identifier le maximum de données courantes et nécessaires;

- Recenser les règles de gestion qui circule à l'intérieur de polyclinique.

### **1- Le dictionnaire de données:**

C'est un tableau qui regroupe toutes les données d'un système

d'informatique. Il se présente sous forme:

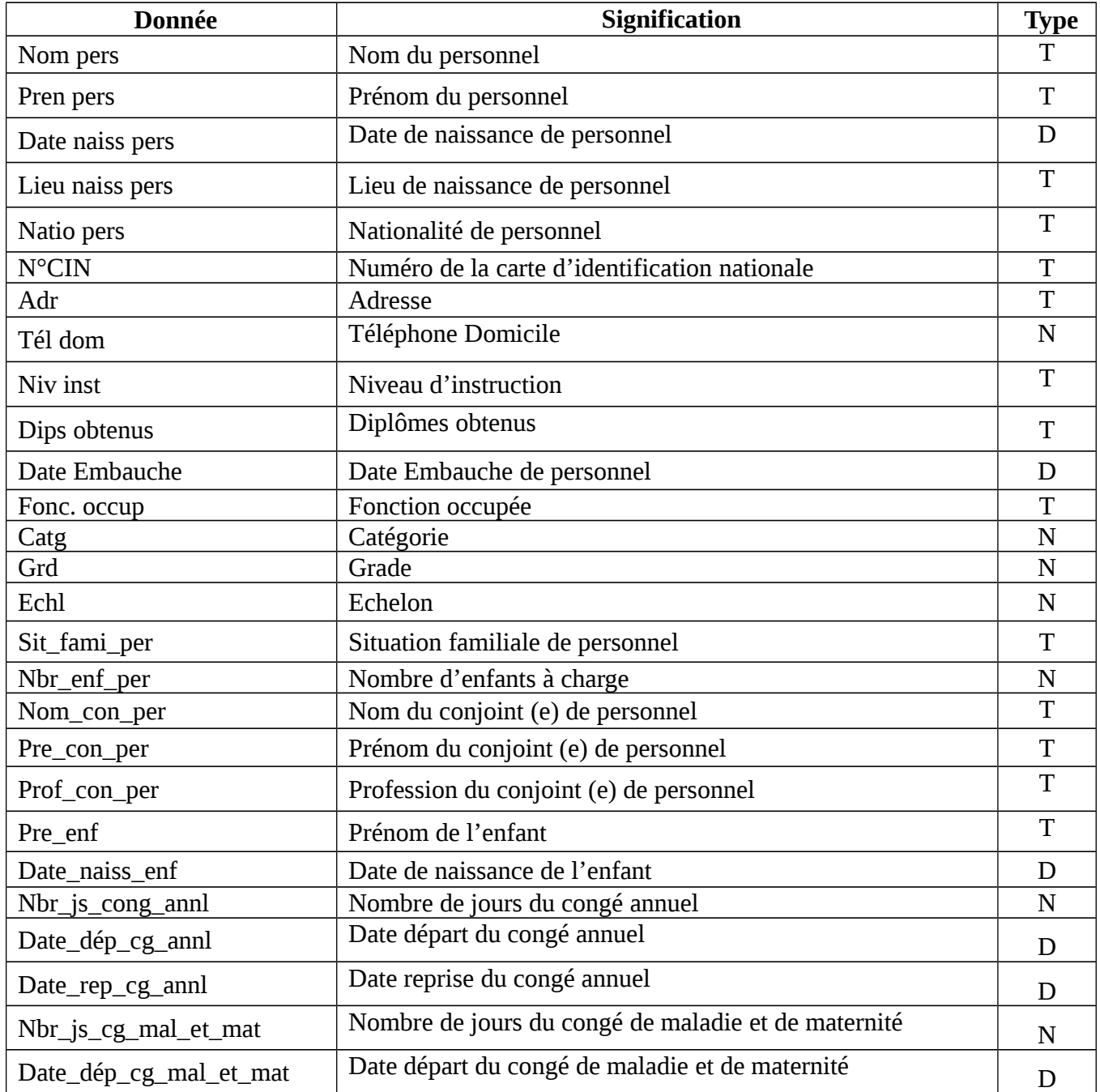

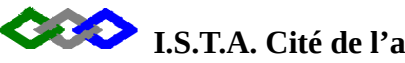

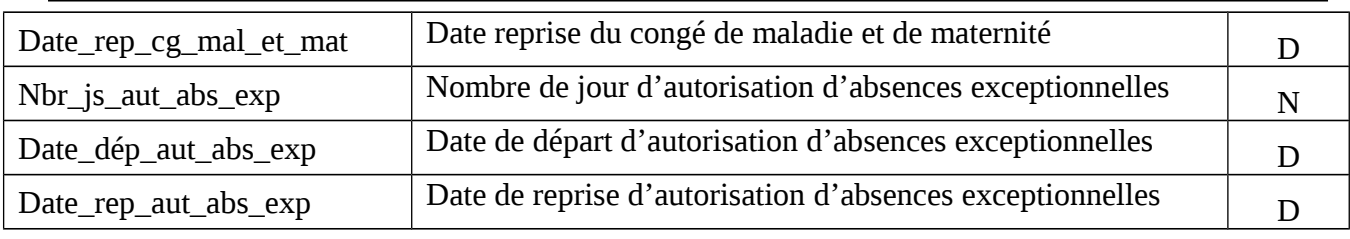

### **2- Le modèle conceptuel de données (MCD) :**

Le modèle conceptuel de données est l'élément le plus connu de Merise et certainement le plus utile, il permet d'établir une représentation des données et définir les dépendances fonctionnelles de ces données entre elles.

En outre, il permet d'exprimer graphiquement des règles de gestion qui correspondent aux contraintes d'intégrités des données.

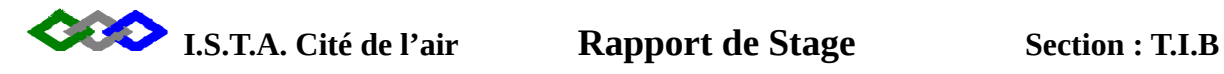

### **Présentation du modèle conceptuel de données**

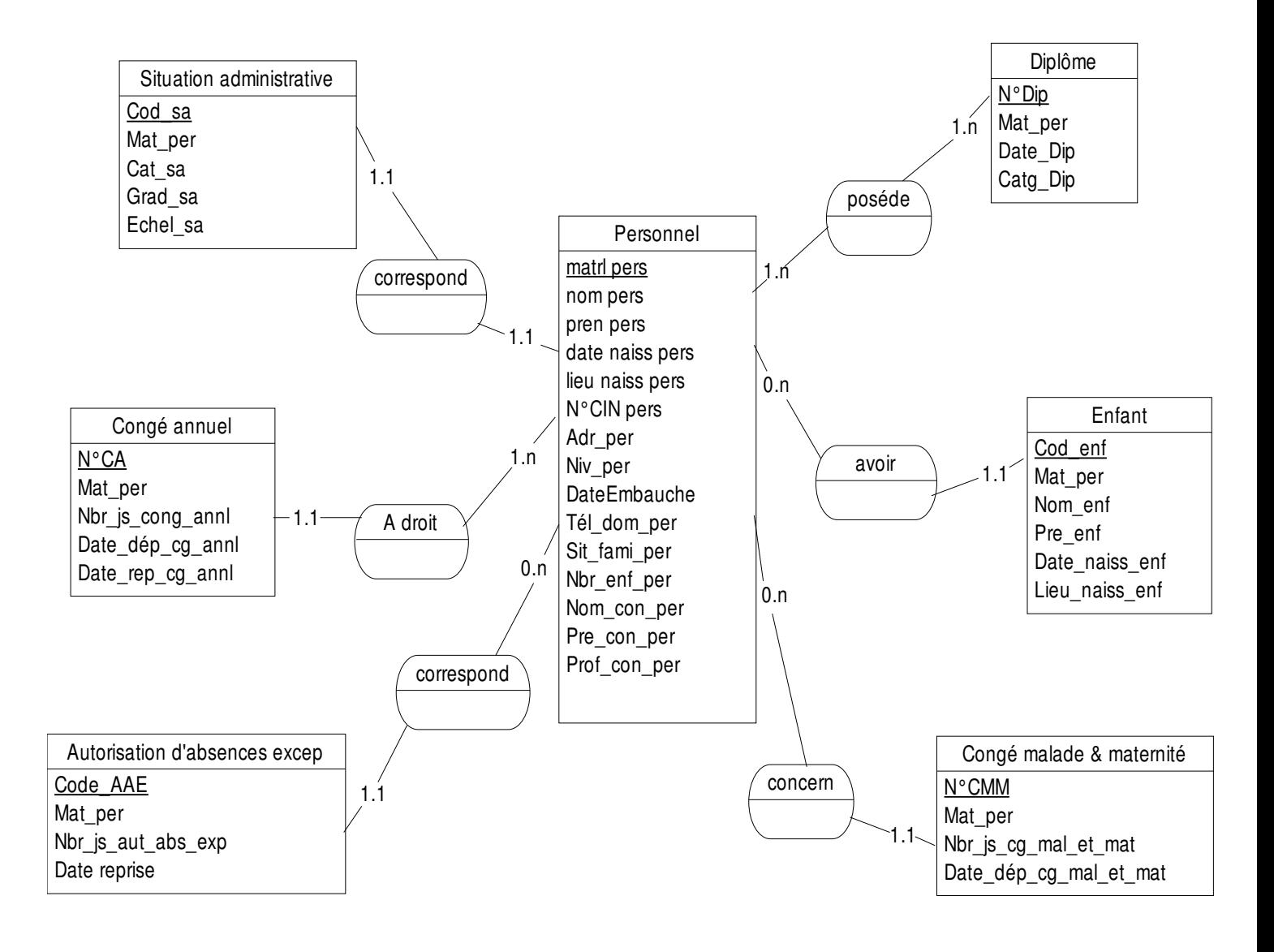

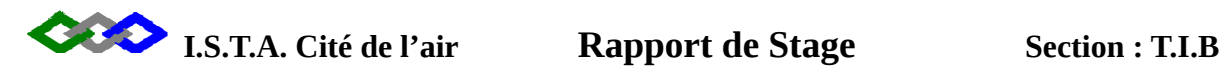

### **III– MODELE LOGIQUE DE DONNEES (MLD):**

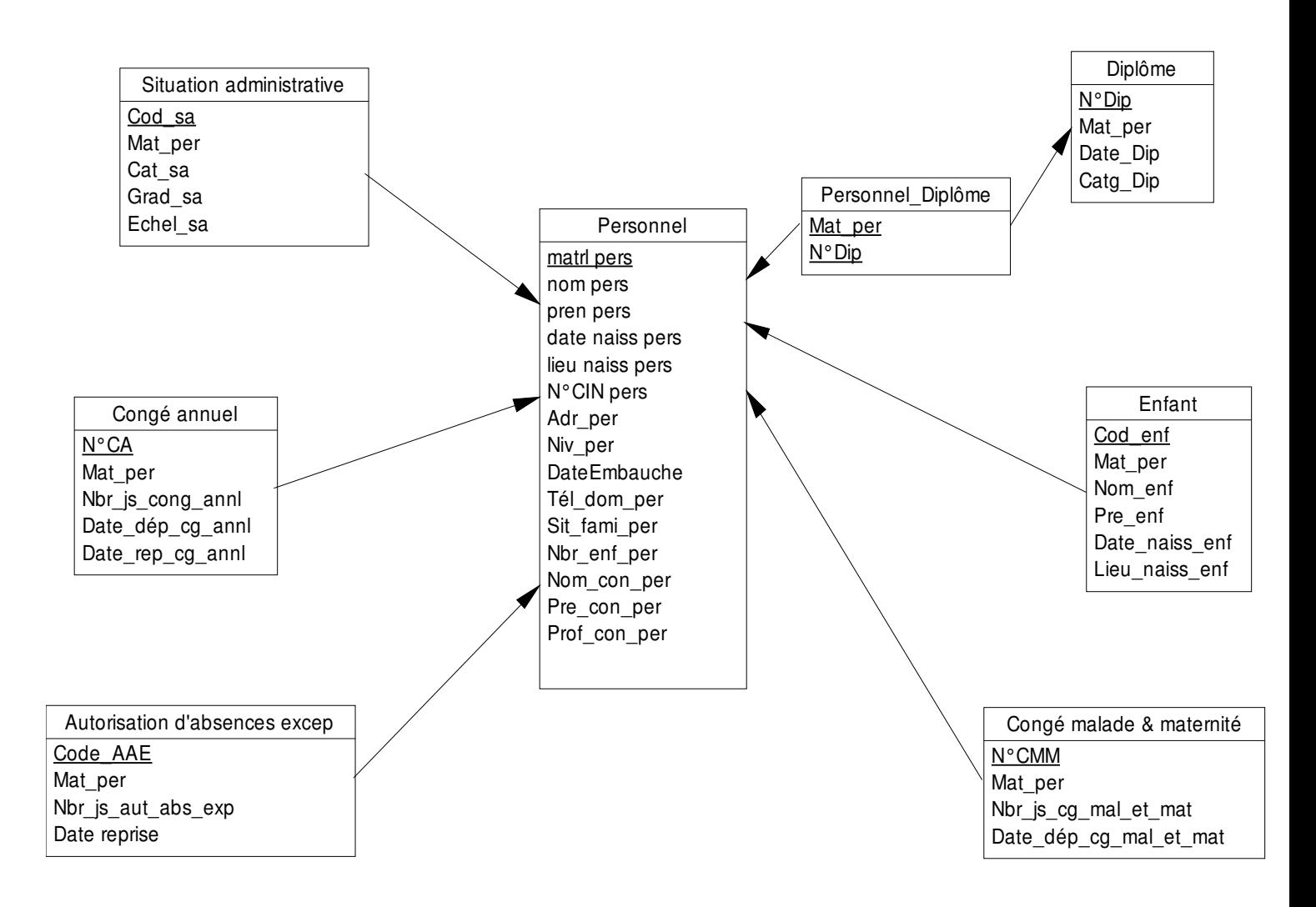

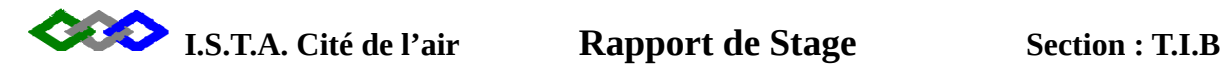

### **REALISATION DE L'APPLICATION**

### *1-But de l'application :*

mon projet présente le personnel de la polyclinique de la CNSS, il rassemble tous les information qui les concerne (matricule, nom, prénom, date de naissance, lieu de naissance, N° CIN, adresse……….)

### *2- Plate- forme de réalisation de l'application :*

L'application gestion du personnel a été réalisée sous Microsoft Access 2000 et en mariage avec visuel basic version 6.0, Access est un système de bases de données relationnelles **(SGBDR),** utilisé par de millions de personnes Offre les avantages suivants :

- Il est tout à la fois flexible, simple, et d'emploi facile;
- Il permet aux utilisateurs de se servir de puissants et des outils d'automation;
- Offre la possibilité de partager votre base de données et de la sécuriser.

 Visuel basic le logiciel qui permet de réalisé et de développer des applications à l'aide de programmation (avec les codes).

### *3- Structure de l'application :*

Elle est construite autour de 7 tables reliées entre eux en respectant les règles d'intégrité référentielle.

### **Présentation de la fenêtre relation :**

Les relations concernent les tables suivantes :

Personnel : contient toutes les informations concernant le personnel.

Situation administrative : concernant toutes les information sur la situation

administrative de personnel.

Congé annuel : les informations concernant les congé annuel de chaque

personnel.

Autorisation d'absence exceptionnelle : concernant les informations pour l'autorisation d'absence à chaque personnel .

Diplôme : concernant les diplôme de chaque personnel

Enfant : concernant les informations d'enfant de personnel.

Congé malade et maternité : concernant les informations Congé malade et maternité

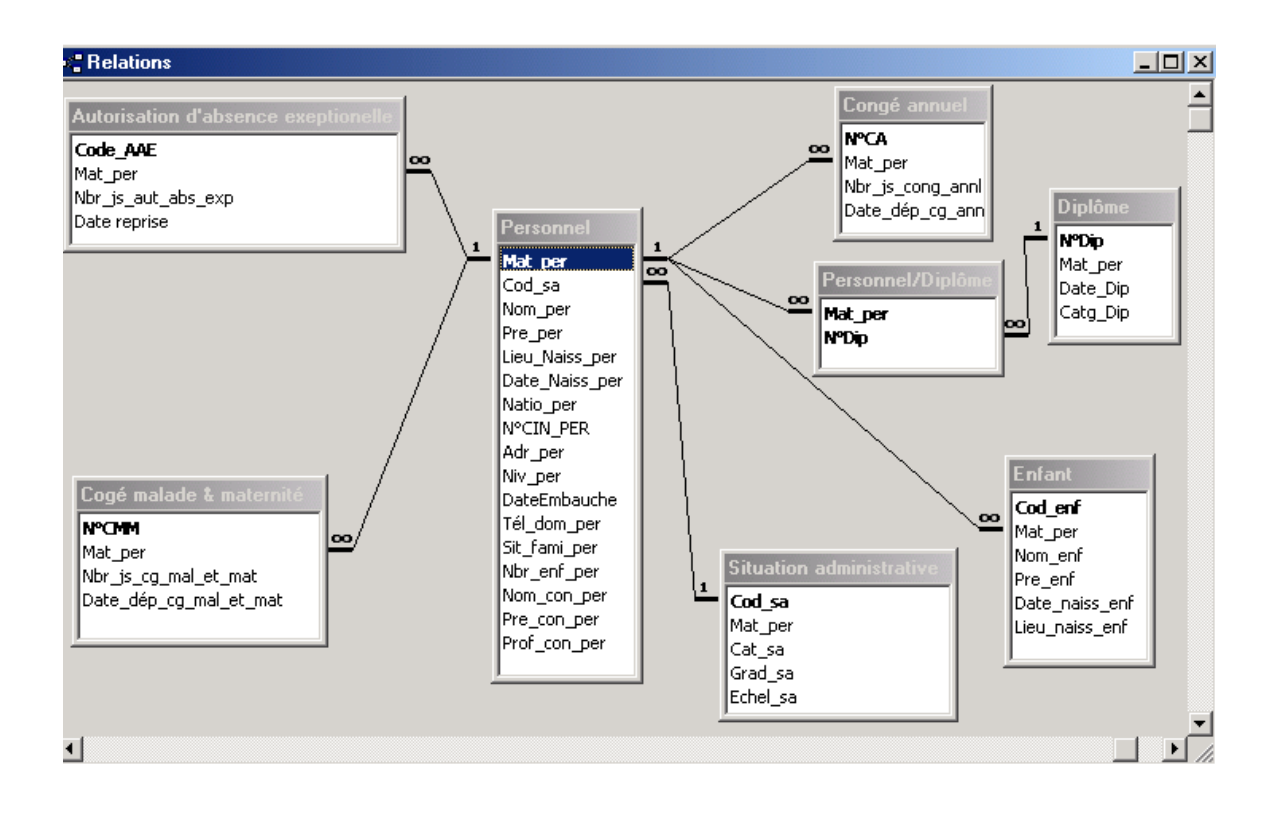

### **Les formulaires :**

La plupart des informations contenues dans un formulaire proviennent d'une source d'enregistrements sous-jacente (table et requête).

Les formulaires de l'application "GESTION DU PERSONNEL" ont été réalisés en se basant soit sur des tables ou des requêtes.

Ils sont de trois types:

Formulaires de saisie : permettent d'ajouter de nouvelles enregistrements à la base de données (saisie des informations sur le personnel et sur leur enfant, les diplôme et les absences …)

Formulaires d'interrogation : qui permettent d'afficher les données à consulter. Formulaires de distribution : permettent de basculer ente les objectifs de la base de données (soit pour ouvrir un état soit un formulaire).

### **Les requêtes :**

Elles sont utilisées comme source d'un formulaire ou d'un état. Je me suis servi des requêtes pour interroger les tables.

### **Les états :**

Les états permettent de représenter efficacement les données sous une forme imprimée, ils sont réalisés à partir de requêtes.

### **4-Aperçu sur l'application GESTION DU PERSONNEL:**

A chaque démarrage de l'application "GESTION DU PERSONNEL" un formulaire s'affiche, et il contient deux boutons un pour accéder à l'application et un pour quitter :

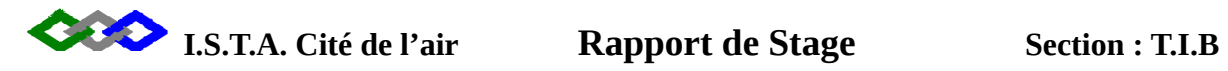

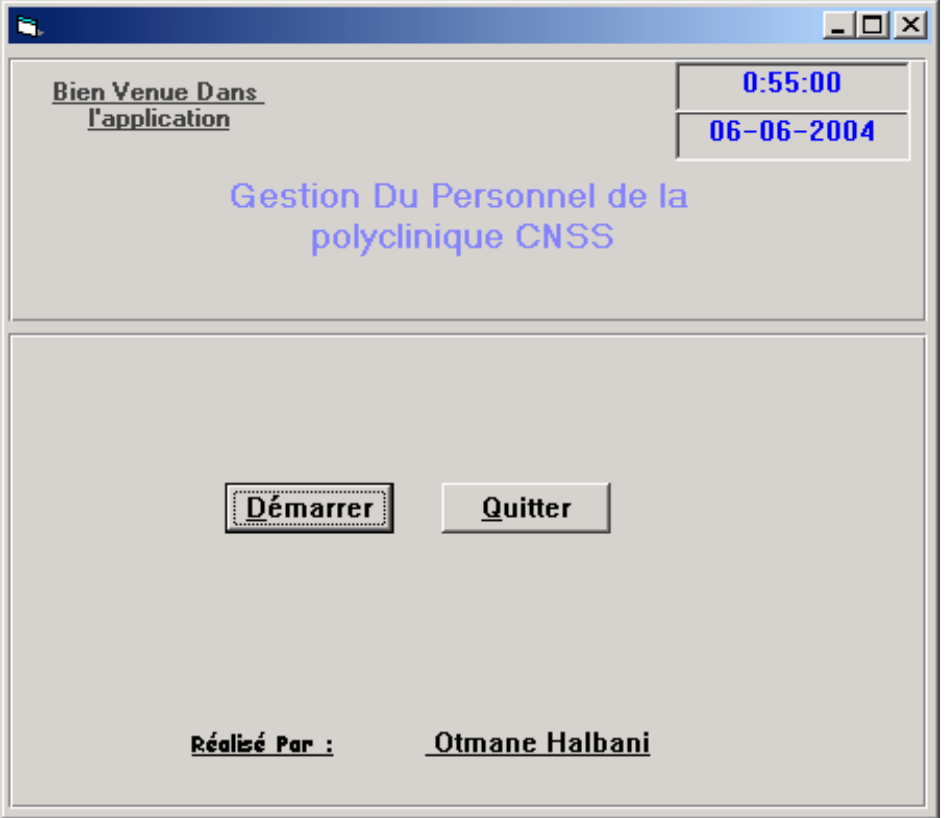

Un autre formulaire s'affiche pour entrer le mot de passe de l'utilisateur

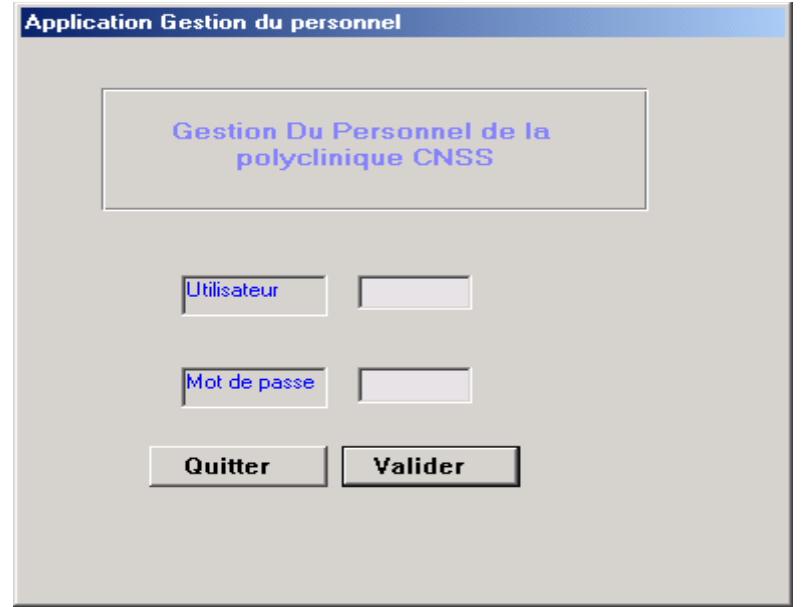

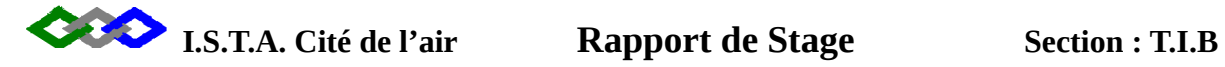

Un Menu générale s'affiche il contient tous les boutons de commandes qui permettent de basculer vers l'autres formulaires

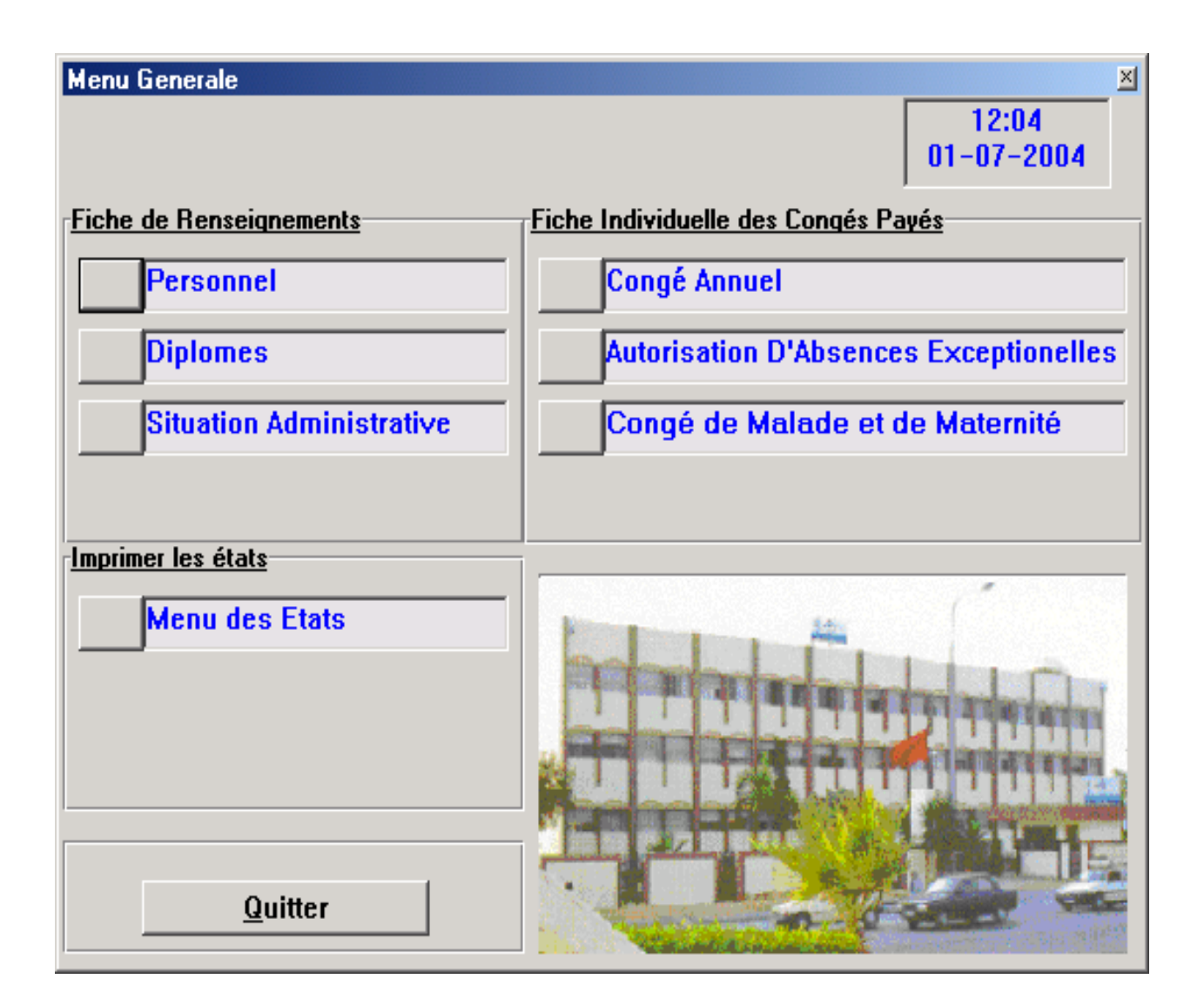

-Bouton Personnel : en un clique sur se bouton le formulaire suivant s'affiche.

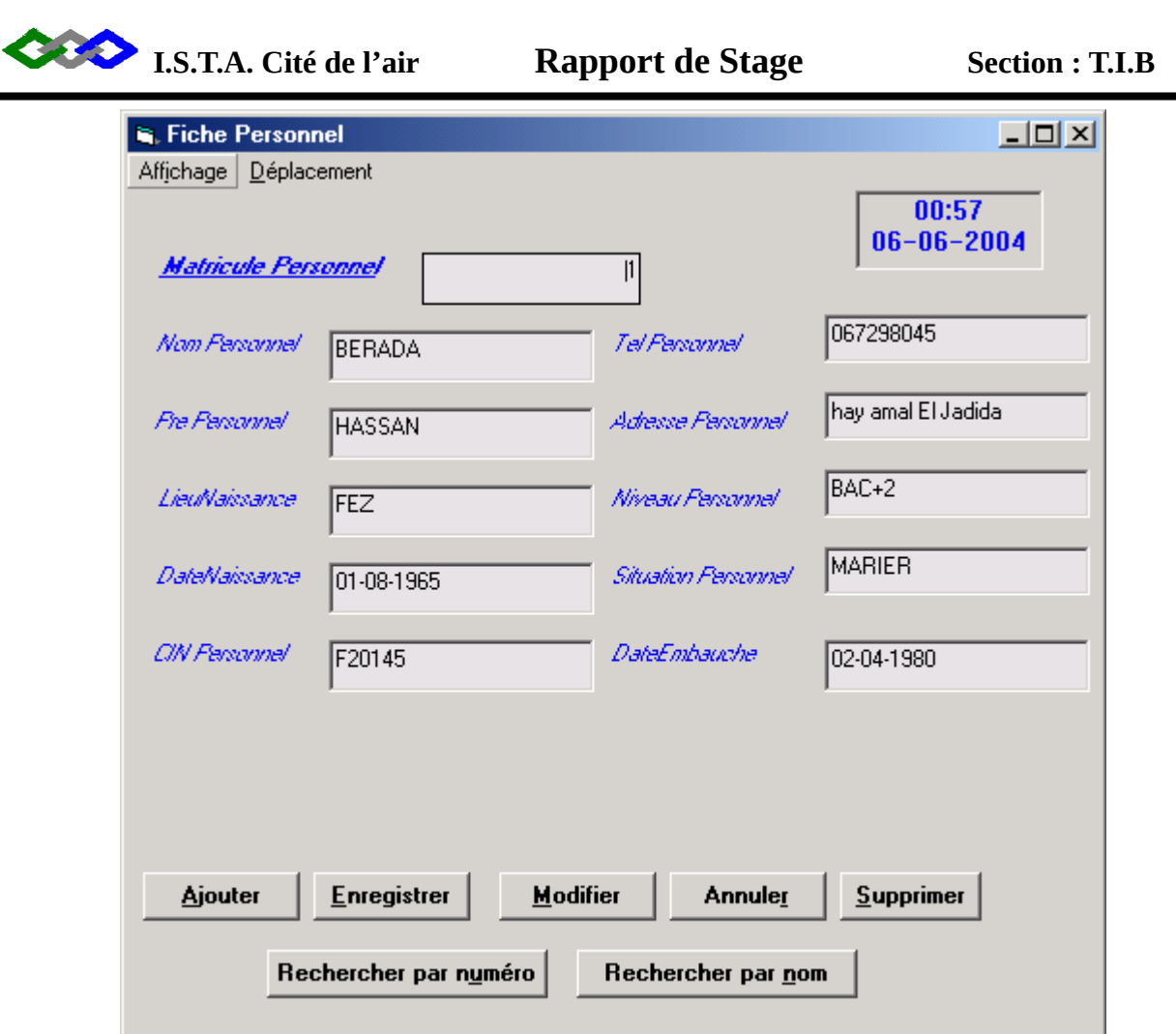

 Ce formulaire comporte l'identification et la situation familiale du personnel, de plus il contient des boutons pour ajouter, enregistrer, annuler, rechercher par matricule personnel, et par nom, et supprimer un personnel.

-Bouton Situation Administrative : en un clique sur se bouton le formulaire suivant s'affiche.

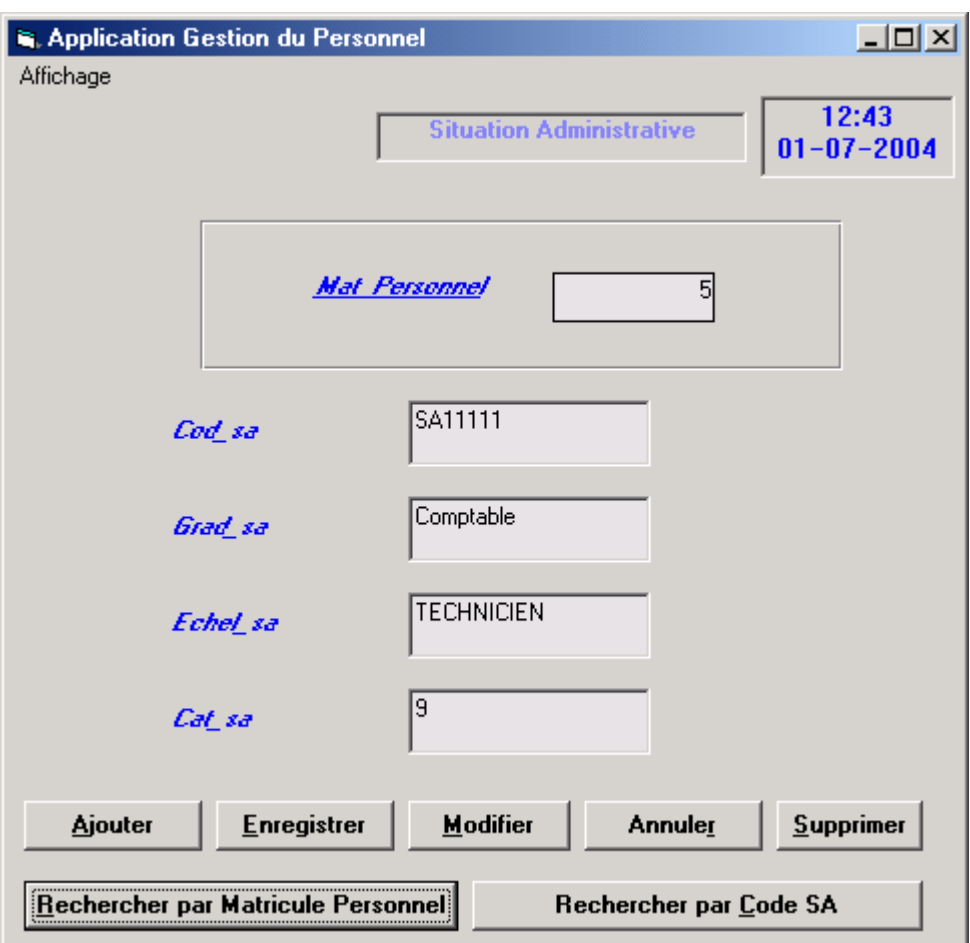

Ce formulaire comporte la situation administrative de chaque personnel, de plus il contient des boutons pour ajouter, enregistrer, annuler, rechercher par matricule personnel, et par code de Situation Administrative, et supprimer un enregistrement.

Bouton Conge Annuel : en un clique sur se bouton le formulaire suivant s'affiche.

**I.S.T.A. Cité de l'air Rapport de Stage Section : T.I.B**

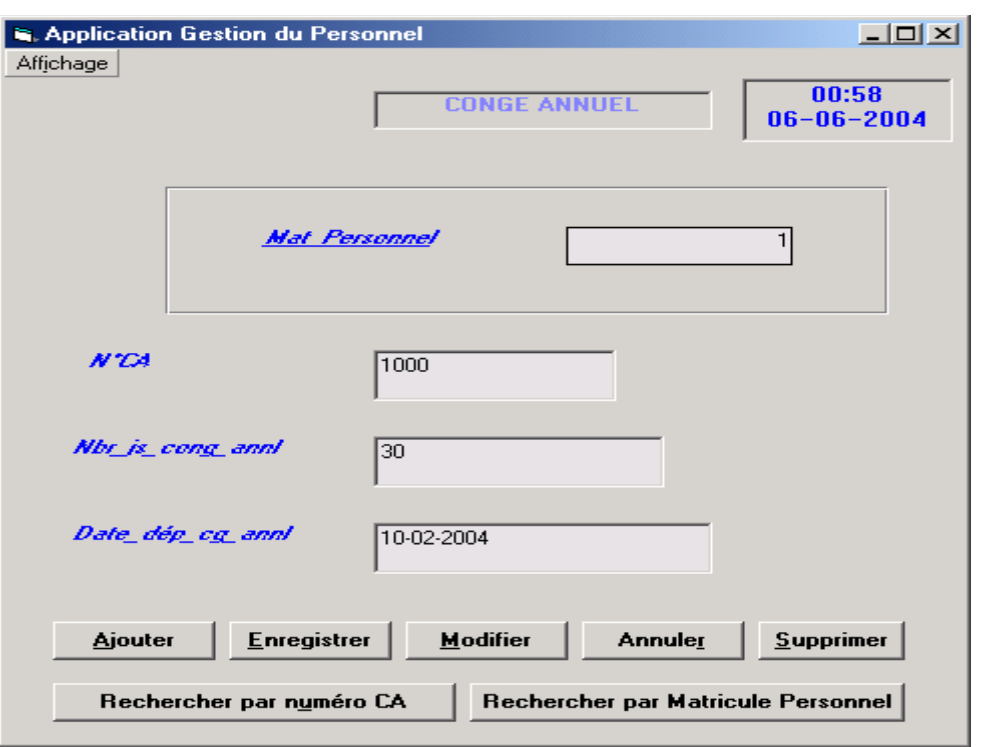

 Ce formulaire comporte les renseignements de conge de chaque personnel, de plus il contient des boutons pour ajouter, enregistrer, annuler, rechercher par matricule personnel, et par code de Situation Administrative, et supprimer un enregistrement.

-Bouton de Menu des états : en un seul clique sur se bouton le formulaire suivant s'affiche.

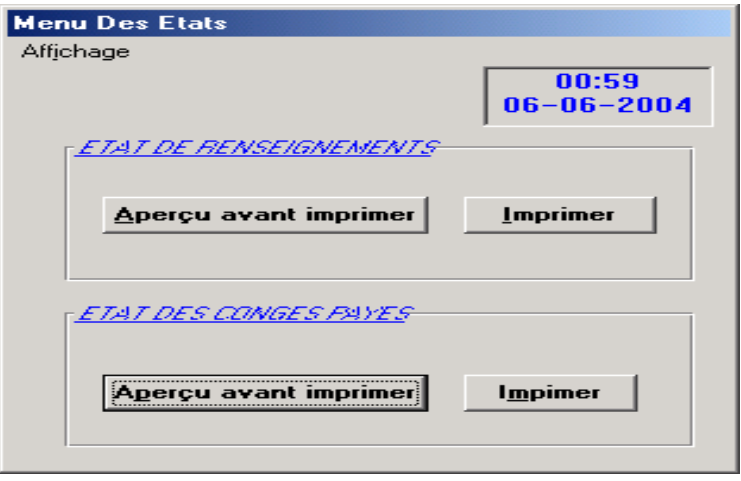

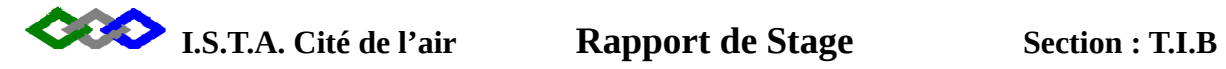

Ce dernier contient quatre boutons :

 -Etat de Renseignement : en clique sur le bouton Aperçu avant imprimer l'état suivant s'affiche.

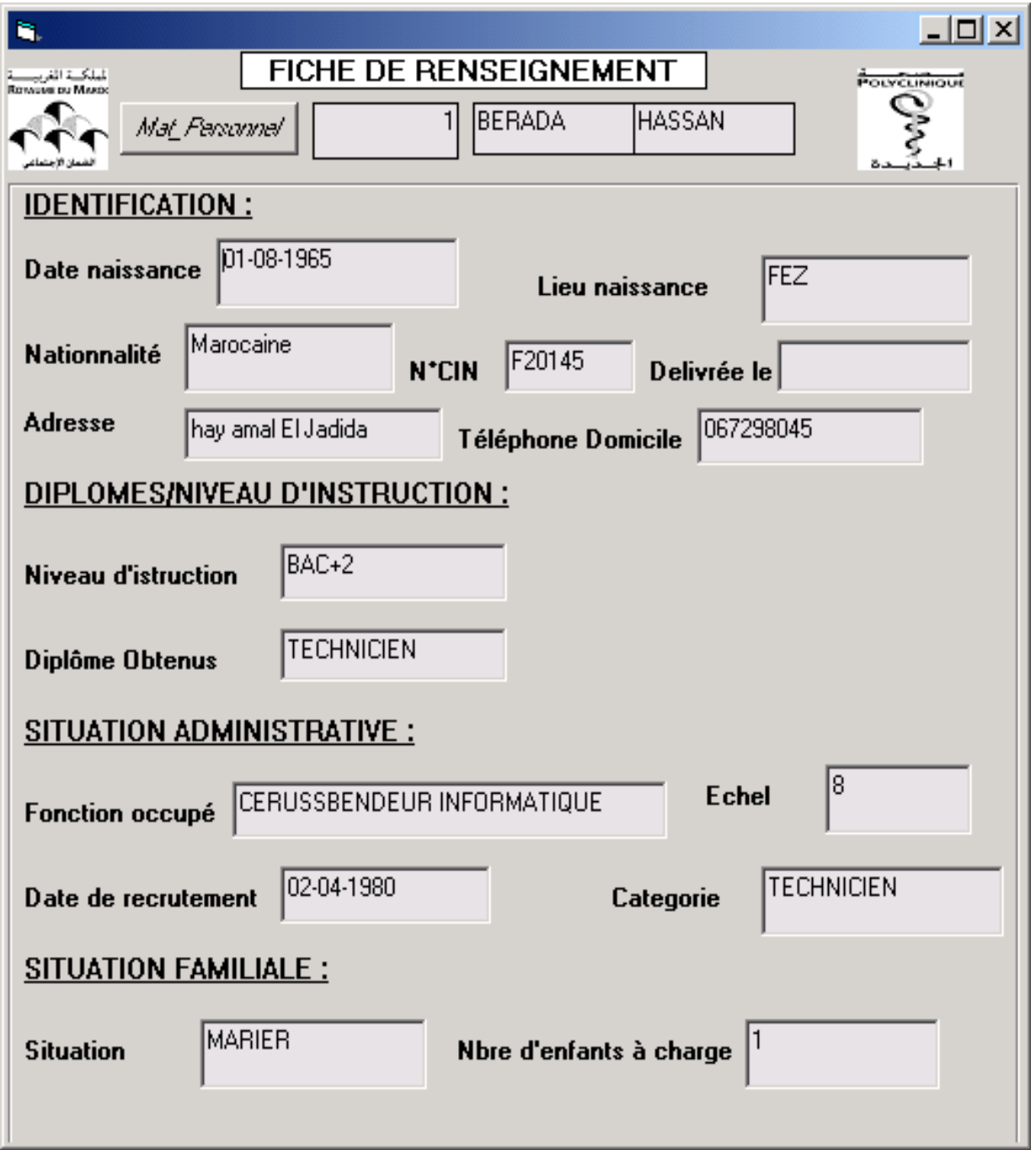

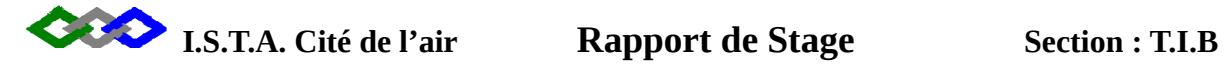

Ce dernier contient quatre boutons :

 -Etat des conges payes : en clique sur le bouton Aperçu avant imprimer l'état suivant s'affiche.

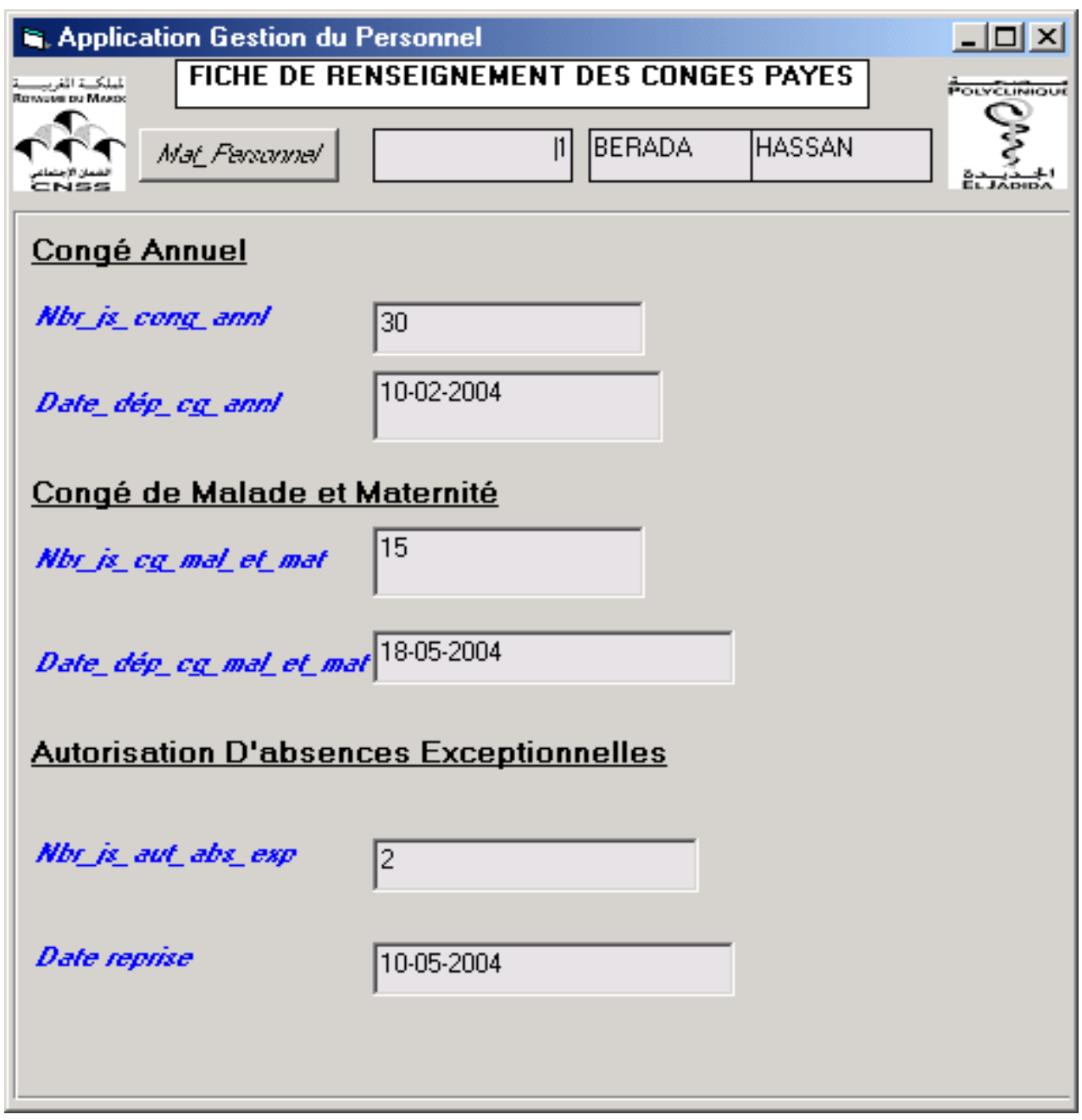

### CONCLUSION

 Le stage au sein de la « Polyclinique de Sécurité Sociale » est d'une utilité très importante. Il m'a permis de faire la pratique des notions vues à L'I.T.A, ainsi d'approfondir mes expériences et d'avoir une vision objective sur le domaine professionnel dans l'application de l'informatique.

 Durant la période de mon stage j'ai eu des occasions à améliorer et développer mes aptitudes au dixièmement et j'ai eu la possibilité d'appliquer directement dans le domaine industriel ce qu'on a appris durant notre formation en tant que Technicien spécialisé en système d'information.

 De plus, j'ai conclu que ce stage m'a permis d'avoir plus de connaissances professionnelles et d'acquérir le sens de la responsabilité .

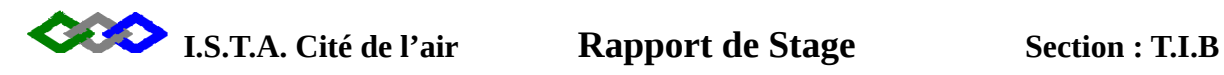

# ANNEXES